## <span id="page-0-0"></span>**Edit Tab**

Use the Edit Tab to modify the Arrival and Departure Dates, Room Type and Rates of an Individual Booking. This includes Confirmed, Unconfirmed and Active Bookings. To edit a Group Booking, See [Group Booking Details](https://docs.bookingcenter.com/display/MYPMS/Group+Booking+Details)

The Edit Tab displays the Room Type Grid for the booking dates with the allocated Room Type highlighted in blue. This information also appears in the Booking Header in Room Type. See example below.

To Edit a booking, first select or deselect room type or booking dates. Any time you make changes to the Room Type information with date changes, the system will prompt you to "get new rate". After you have modified the booking, be sure to click Save for the changes to take effect.

**Note**: Only the Room Type and Rates are managed in the Edit Tab. The Room Assignment is made in the Room Assignment Tab. Once a Room Type is selected, then a Room needs to be assigned in the [Room Assignment Tab](https://docs.bookingcenter.com/display/MYPMS/Room+Assignment).

## **See details on how to perform the following functions in the Edit Tab:**

- [Add or remove days from the booking](https://docs.bookingcenter.com/display/MYPMS/Add+or+Remove+Days+from+Booking)
- [Change the Room Type](https://docs.bookingcenter.com/display/MYPMS/Change+Room+Type+and+Room+-+Edit+Tab)
- [Add Additional Guests](https://docs.bookingcenter.com/display/MYPMS/Add+Additional+Guests)
- [Modify Rates Get New Rates](https://docs.bookingcenter.com/display/MYPMS/Modify+Rates+-+Get+New+Rates)

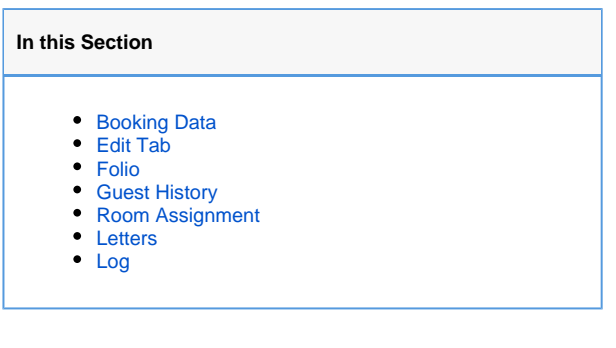

## **Example of a confirmed booking**

**The summary displays the room type and room assignment details with the daily rates Rates.**

- The Confirmation # and Guest name appears, in blue, at the top of the booking data screen. Ex. 11001 Leaf Green
- The first row of the header displays a booking for the Queen with a view, Room 103 for Nov. 2-Nov. 7.
- The second row of the Booking Header displays the The projected income of \$420 (\$375 + \$45 tax), additional charges of \$75 and a projected balance of \$285 (\$495 - \$210 deposit) and a Folio Bal of -\$135.
- The total cost of the Room Rent charges only, without tax are displayed below at \$375.

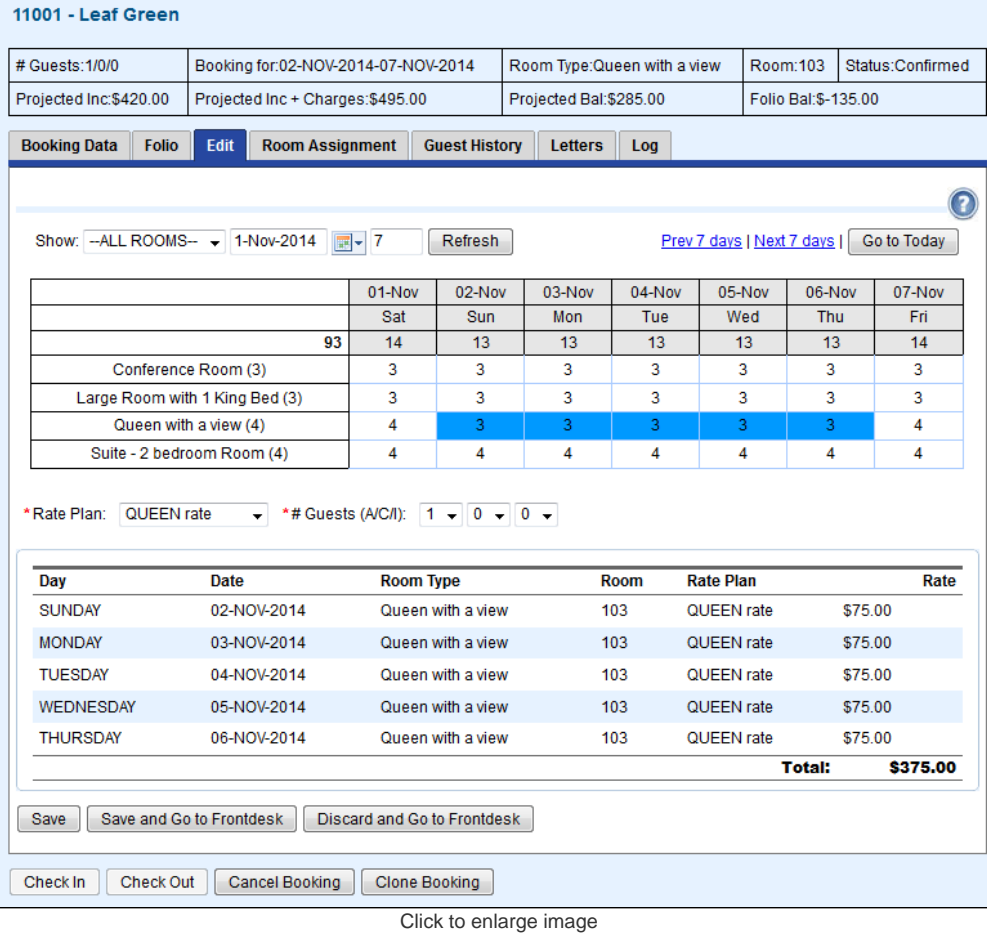